**BERNINA STICKSOFTWARE 9** 

# **ERFÜLLEN SIE SICH<br>IHRE TRÄUME DESIGNERPLUS UND CREATOR**

MIT WIFI-FUNKTIONALITÄT

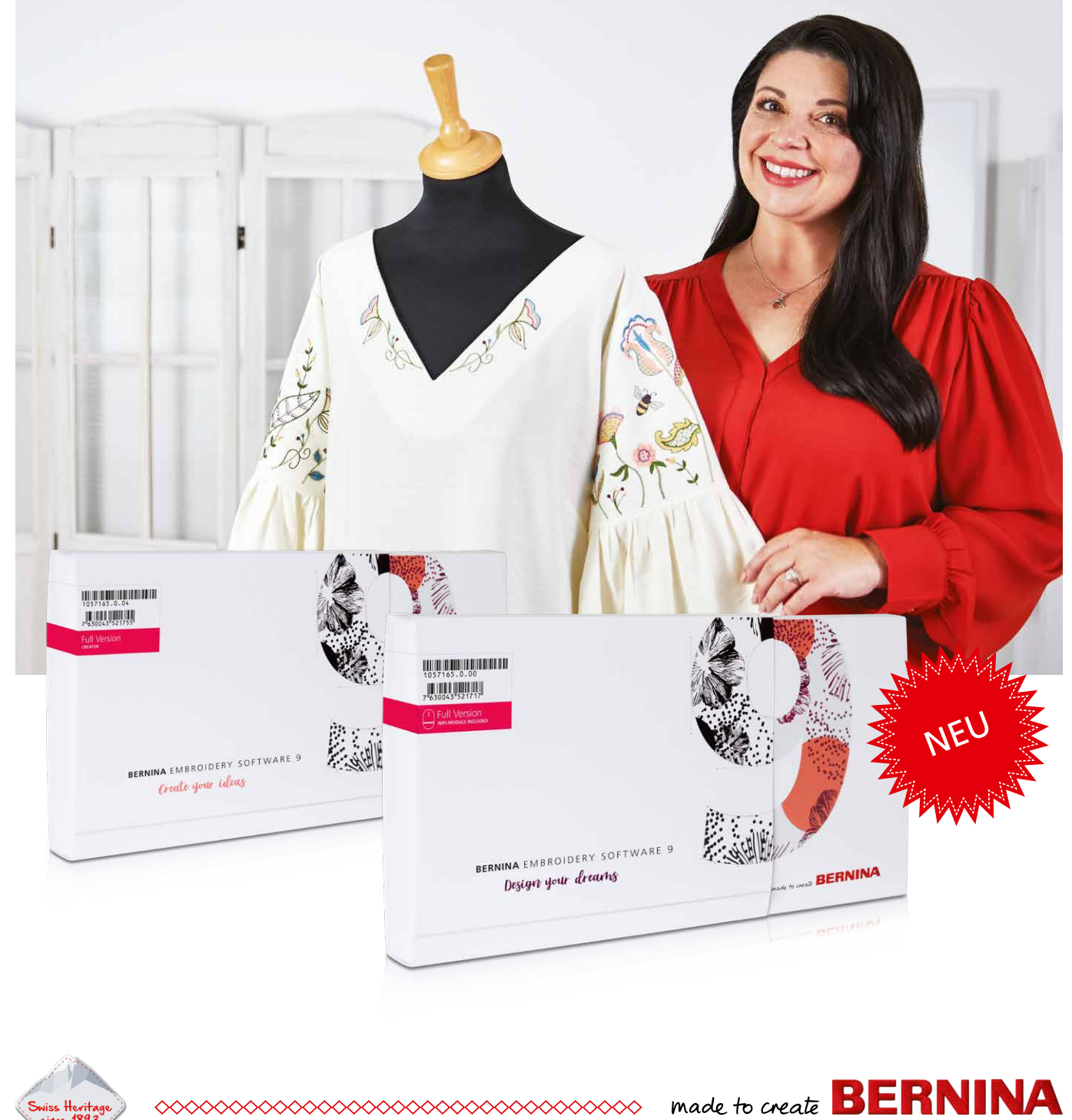

### **TRAUMHAFTE DESIGNS ERSTELLEN – EIGENE KREATIONEN UMSETZEN – VERBINDEN UND LOSSTICKEN!**

Die neue BERNINA Sticksoftware 9 ist sowohl für erfahrene Stickerei-Liebhaber als auch für Sticksoftware-Neulinge geeignet. Sie ermöglicht die Kreation herausragender, kreativer Stickdesigns und ist in zwei Versionen erhältlich: DesignerPlus bietet umfangreiche, neue Stickfunktionen für Kreative, die einzigartige Motive erstellen möchten. Auch ältere BERNINA Sticksoftware-Versionen können einfach per Update zur BERNINA Sticksoftware 9 mit all ihren tollen Funktionen aufgerüstet werden. Mit der Creator-Version gelingt der Einstieg in die Welt des Stickens, denn sie enthält alle wichtigen Basis-Werkzeuge, um zu Beginn eines Stickprojektes individuelle Bearbeitungen und Veränderungen eines Stickmotivs vorzunehmen, so dass etwas Einzigartiges und Persönliches entsteht. Und sobald Sie bereit für mehr Funktionen sind, können Sie per Upgrade jederzeit problemlos vom Creator auf den DesignerPlus wechseln.

Die BERNINA Sticksoftware 9 bietet zahlreiche neue Funktionen, die das Erstellen von Stickmotiven schnell und einfach machen. Beide Versionen bieten eine Vielzahl neuer Möglichkeiten, unter anderem die WiFi-Funktionalität. Für diese neue Funktionalität wird das BERNINA WiFi-Gerät benötigt, welches beim DesignerPlus im Standard enthalten ist und beim Creator optional hinzugekauft werden kann. Das Erstellen neuer Stickdesigns war noch nie so einfach. Sticken hat ein neues Niveau erreicht!

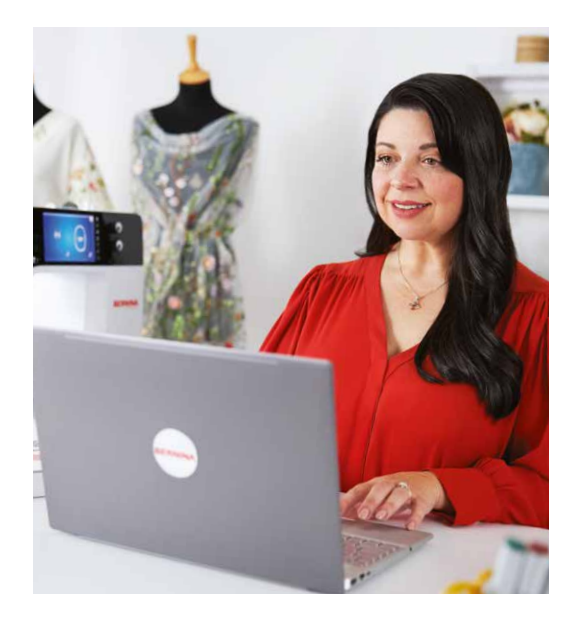

### " Endlich kann ich unvergessliche Stickdesigns erstellen."

#### **SUE O'VERY-PRUITT,** DESIGNERIN "SOOKIE SEWS"

Sue O'Very-Pruitt ist nicht nur sehr kreativ, sondern auch eine leidenschaftliche Designerin und Stick-Liebhaberin aus Florida, USA. Als Kostüm- und Modedesignerin reiste sie um den Globus, bevor sie sich 2010 mit ihrem eigenen Label "Sookie Sews" selbständig machte. Sue digitalisiert seit über 25 Jahren Stickdesigns und entwirft kreative Stickereien und Verzierungen. Mit der BERNINA Sticksoftware 9 hat sie endlich die Software gefunden, die vollkommen ihren Vorstellungen entspricht.

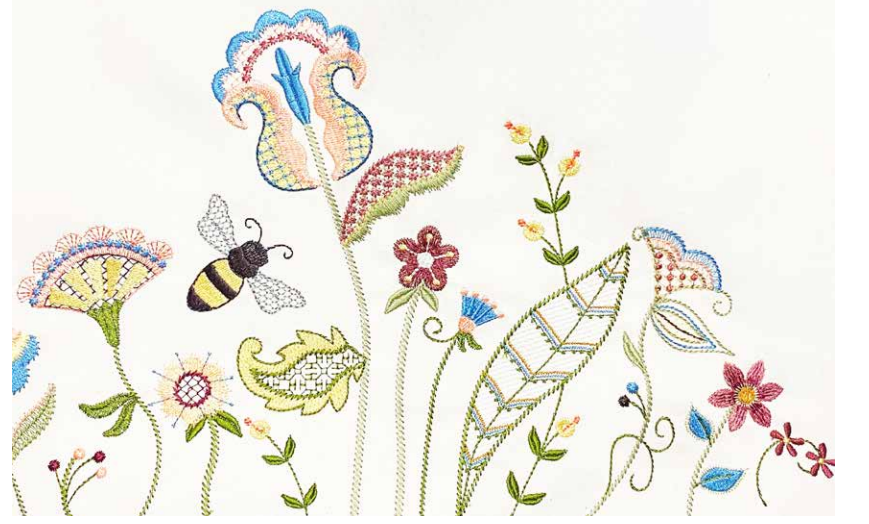

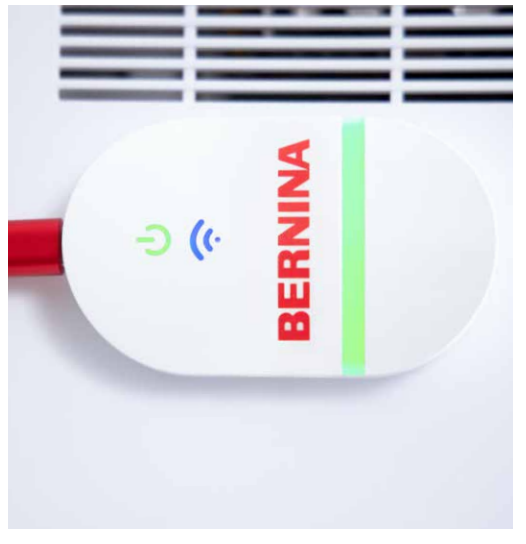

## **NEUE FUNKTIONEN, DIE SIE EINFACH LIEBEN WERDEN**

#### **Einfach installieren**

Dank des verbesserten und vereinfachten Prozesses ist die Installation der BERNINA Sticksoftware 9 so einfach wie nie zuvor. Im Handumdrehen ist die Software auf Ihrem Computer installiert. Ausserdem können Sie die Software auf mehreren Computern verwenden, indem Sie sich einfach an den verschiedenen Geräten an- und abmelden.

#### **Startbildschirm**

Nach dem Öffnen der BERNINA Sticksoftware 9 gelangen Sie zunächst auf einen informativen und interaktiven Startbildschirm, der Links zu hilfreichen Tutorials, Stickmotiven und weiteren Inspirationsquellen bietet.

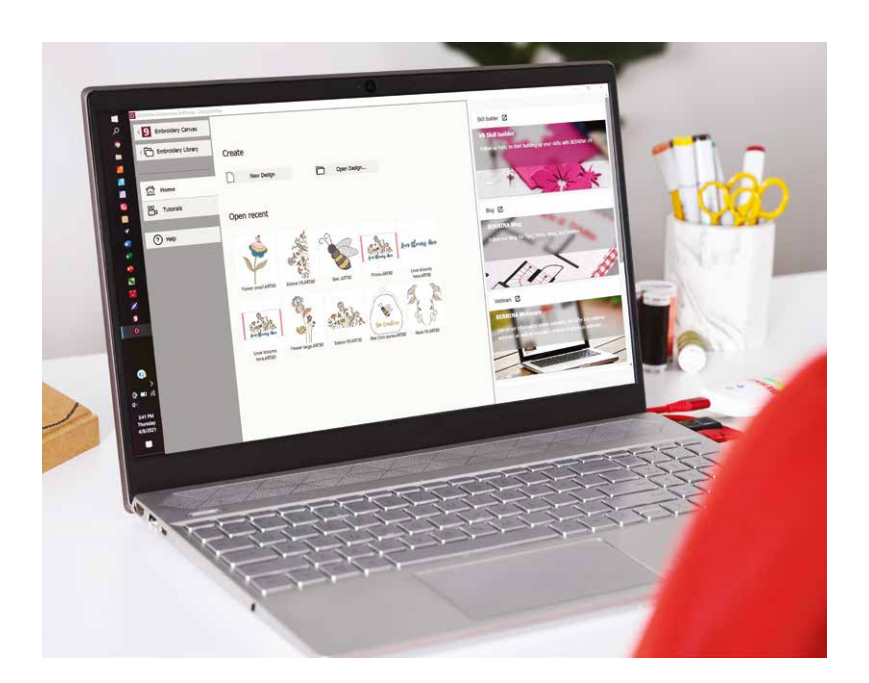

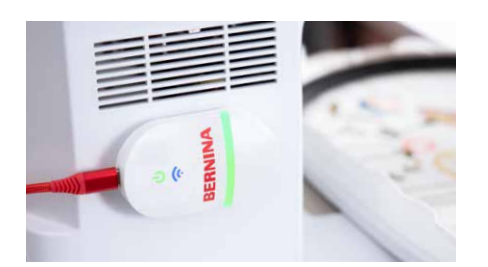

#### **WiFi-Funktionalität**

Das Übermitteln von Stickdesigns an die Stickmaschine ist dank der neuen WiFi-Funktionalität völlig mühelos. Der BERNINA WiFi-Connector ist speziell für die kabellose Übertragung von Stickmotiven entwickelt worden. Dieser nahtlose Prozess ermöglicht es, Designs zum Aussticken direkt vom Computer an die Stickmaschine zu senden – von jedem beliebigen Raum Ihres Hauses aus! Die Verbindung zwischen Software und Stickmaschine war noch nie so kinderleicht! Wann immer Sie bereit sind Ihr Stickmuster auszusticken, starten Sie den Vorgang mit nur einem Klick. Das BERNINA WiFi-Gerät ist im Lieferumfang des DesignerPlus enthalten und kann für den Creator optional hinzugekauft werden.

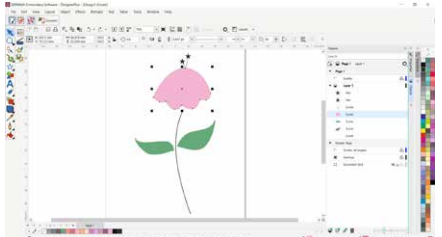

#### **CorelDraw SE (DesignerPlus)**

Wenn Sie mit einem neuen Stickdesign beginnen möchten, öffnen Sie einfach die neueste Version des Grafikprogramms CorelDraw SE, welches im DesignerPlus enthalten ist, und erstellen im Handumdrehen Ihre eigene Kreation. Tausende Grafiken können ausserdem über den Connect Docker heruntergeladen werden. Der Creator enthält kein CorelDraw SE, aber Sie können Grafiken direkt in der Stickerei-Arbeitsfläche öffnen und verwenden. Beide Software-Versionen verfügen über eine Vielzahl neuer Motive, aus denen Sie wählen können. Nach dem Öffnen eines Motivs können Sie es mit Hilfe von vielen neuen Funktionen nach Belieben bearbeiten und ein individuelles Design daraus erstellen, um den Entwurf schlussendlich in ein Stickmotiv umzuwandeln und es per WiFi-Verbindung an Ihre Stickmaschine zu senden.

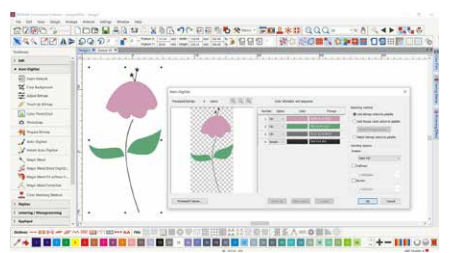

#### **Auto- und manuelle Digitalisierung**

Sowohl mit dem DesignerPlus als auch mit dem Creator haben Sie die Möglichkeit, eine eigene Vorlage, wie zum Beispiel eine Zeichnung oder ein Foto, in ein Stickdesign umzuwandeln. Dies geschieht ganz einfach mit den erweiterten Werkzeugen zum automatischen Digitalisieren und den manuellen Digitalisierungs-Werkzeugen. In nur wenigen Klicks ist Ihre Vorlage bereit zum Sticken. Mit den manuellen Digitalisierungs-Werkzeugen können Sie ein Stickmuster aus einer Skizze erstellen und es manuell digitalisieren, was noch mehr Flexibilität bedeutet, zum Beispiel bei der Verwendung von Sticheinstellungen und Effekten. DesignerPlus bietet weitere Spezialitäten, wie die neue Tastatur-Stickmusterkollektion, Quiltdesign- und Kreuzstich-Anwendung, Mehrfachrahmungen, PunchWork und Reliefstickerei.

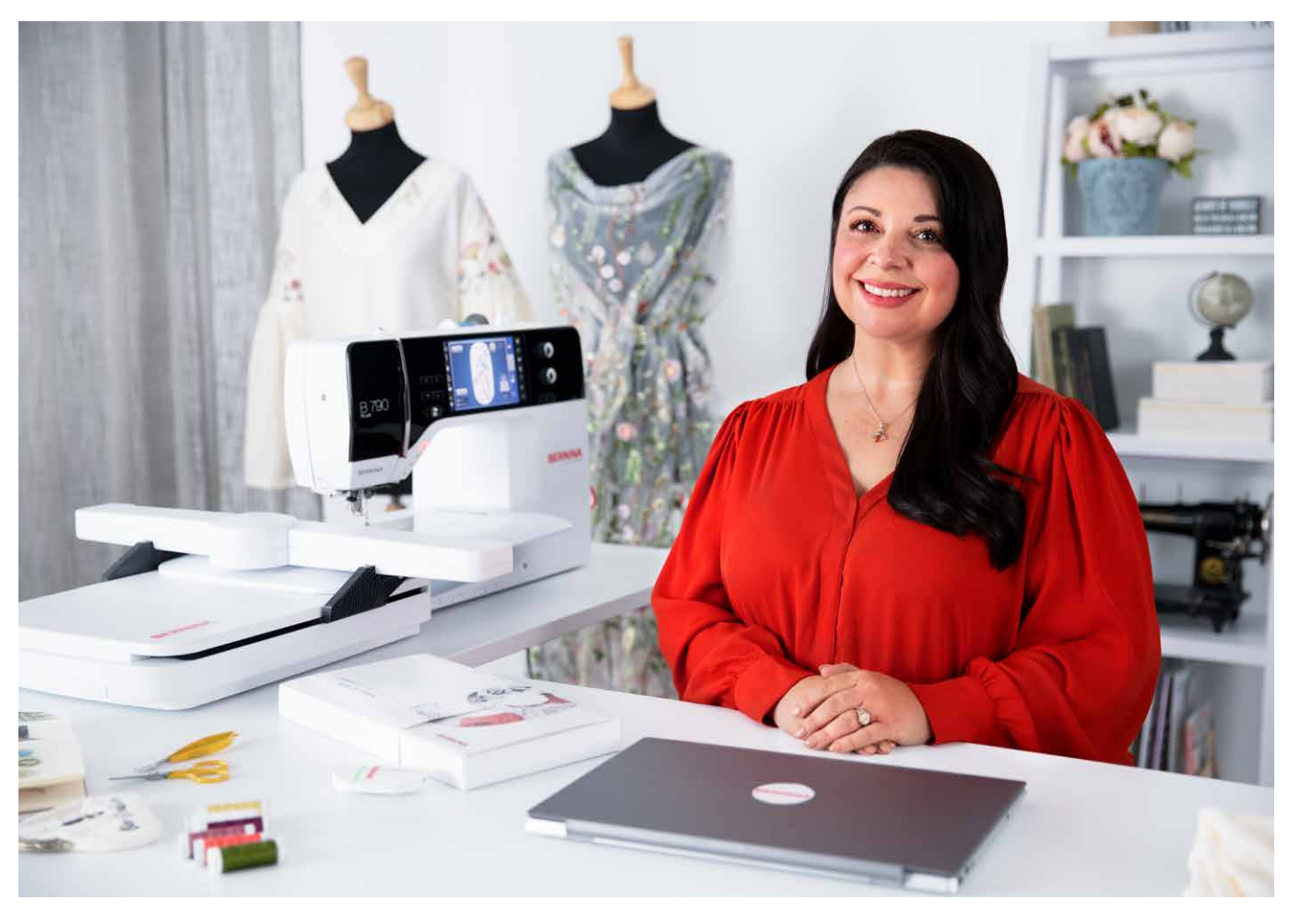

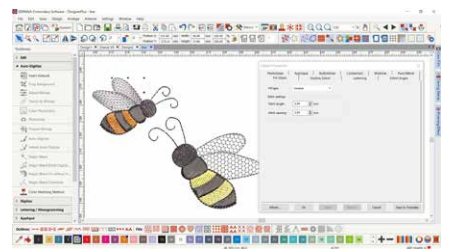

**Umfangreiche Editiermöglichkeiten** Beide Sticksoftware-Versionen bieten verschiedene Werkzeuge für die umfangreiche Bearbeitung von Stickmotiven an, um jedes Design individuell und nach eigenen Wünschen und Ideen zu verändern. So können Sie zum Beispiel spezielle Fülleffekte hinzufügen, Farben oder die Grösse ändern. Mit ihren neuen Funktionen eröffnet die BERNINA Sticksoftware 9 eine grössere Bandbreite an Möglichkeiten für Kreativität als jemals zuvor. Spannende, neue Funktionen sind unter anderem die Verzweigungs- und die Schweissfunktion. Mit dem Verzweigungswerkzeug müssen Sie sich keine Gedanken über die effizienteste Stickreihenfolge machen – das erledigt die Software für Sie! Und das Kombinieren von Objekten zu einem einzigen Objekt geht ganz einfach per Klick mit dem Schweisswerkzeug.

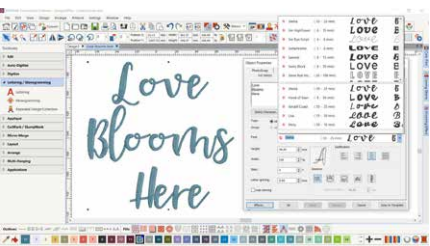

#### **Schriften**

Für Schriften gibt es eine separate Werkzeugleiste speziell für Schriftzüge und Monogramme. Zudem wurden in der BERNINA Sticksoftware 9 viele neue Schriften hinzugefügt, so dass über 100 verschiedene Schriftarten enthalten sind – darunter auch neue, moderne Schriften im Stil einer Handschrift. Um beste Qualität beim Aussticken zu gewährleisten, wird für jede Schriftart eine empfohlene Grösse angezeigt und die Grösse der Vorschau ist von klein auf gross umschaltbar. Das Schriftauswahl-Fenster zeigt zudem die zuletzt verwendeten Schriften an, um die Bedienung zu erleichtern. Das Hinzufügen von Schriften war noch nie so flexibel!

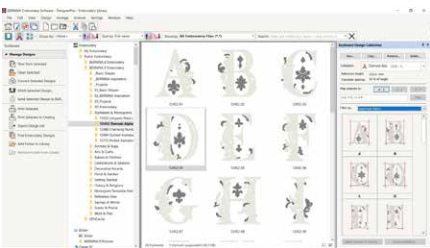

#### **Tastatur-Stickmusterkollektion**

Wenn Ihnen die über 100 integrierten Schriftarten nicht ausreichen, können Sie sie mit der Tastatur-Stickmusterkollektion nochmals erweitern. Mit dieser vielseitigen, neuen Funktion können Sie der Tastatur Buchstaben oder Designs zuordnen, so dass neue, zusätzliche Schriften entstehen und somit endlose Alphabet-Möglichkeiten. Kein mühsames Kombinieren von Designs mehr! Sie können sogar Ihre eigene Handschrift oder ein eigenes Alphabet hinzufügen. Fünf zusätzliche Schriften sind ausserdem in der Tastatur-Stickmusterkollektion im DesignerPlus enthalten.

Laden Sie sich für 30 Tage eine Free Trial Version der BERNINA Sticksoftware 9 herunter und testen Sie selbst unter **bernina.com/V9**

### **WEITERE TOLLE FUNKTIONEN**

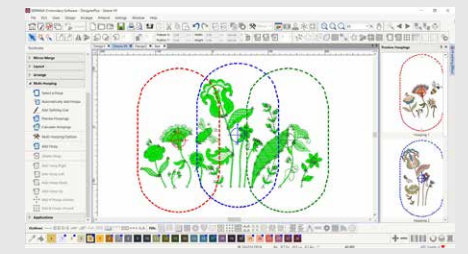

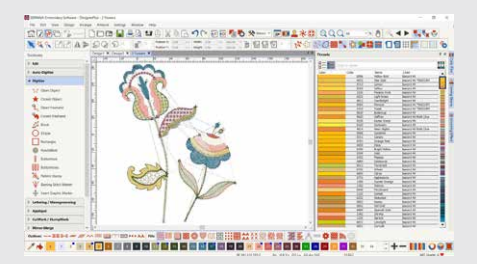

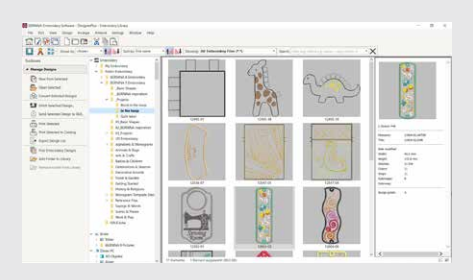

#### **MEHRFACHRAHMUNGEN**

Mit der Mehrfachrahmen-Funktion, die bei Bedarf automatisch mehr als einen Stickrahmen hinzufügt, ist das Erstellen grosser Designs ganz einfach. Die Rahmen werden so platziert, dass sie das gesamte Design abdecken. Dabei werden so viele Objekte wie möglich in die einzelnen Rahmen eingepasst, für weniger Rahmenumspannungen. Sie können sich die Vorschau aller Rahmensequenzen anzeigen lassen und es als komplettes Stickmotiv oder als einzelne Dateien abspeichern.

#### **FARBMANAGEMENT**

Die Farben in der Farbpalette sind für eine rasche Farbzuordnung nummeriert und das Farbrad bietet eine Reihe von Optionen. Einfach die gewünschte Farbe mit Hilfe der grossen Auswahl aus der Farbpalette mit den Standardfarben (56 + 3 Applikationen) auswählen und den gewünschten Bereich im Stickmuster ausfüllen. Die gewählten Farben sind mit einem blauen Marker im Stickmotiv markiert. Es war noch nie so einfach, die richtige Farbe auszuwählen!

#### **INTEGRIERTE STICKMOTIV-BIBLIOTHEK**

Diese leistungsstarke Suchmaschine gewährleistet einen schnellen Zugriff auf alle Designs und bietet eine erweiterte Design-Verwaltung. Sie macht es einfach, nach Designs zu suchen, sie zu gruppieren oder einfach durchzuschauen als Inspiration. Von hier aus können Sie Ihre Designs zudem direkt an das BERNINA WiFi-Gerät senden.

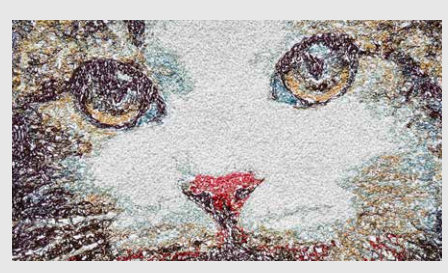

#### **3D-STICKEREI**

Mit Farbfotostickerei und automatischer Digitalisierung verwandeln Sie Ihr Lieblingsfoto in wenigen Schritten in ein detailliertes Stickmuster. Mit den Puffy-Schriften erstellen Sie aussergewöhnliche 3D-Buchstaben-Effekte und mit der erweiterten CutWork-Funktion wunderschöne Lochstickerei und Applikationen. Der Kugeleffekt verwandelt flache Stickereien in ein täuschend echtes 3D-Design und mit der Reliefstickerei entstehen atemberaubende Effekte in Kombination mit Wolle.

#### **AUTOMATISCHES QUILTBLOCK-LAYOUT**

Auch das Sticken auf Quilts ist einfach mit der automatischen Quiltblock-Layout-Funktion. Der Quilthintergrund wird automatisch im Echo-Quiltdesign erstellt, wie zum Beispiel Quiltblocks mit Mäanderstichfüllung. Und Sie erhalten Quiltblock-Dimensionierungs- und Positionierungshilfen.

#### **EINFACHE POSITIONIERUNG**

Die Positionierungsfunktion macht es leicht, Designs dort zu platzieren, wo Sie sie wünschen. Fügen Sie einfach eine Stickrahmenschablone in der Stickansicht hinzu und bewegen und drehen Sie das Motiv innerhalb des Rahmens. Erweiterte Druckoptionen ermöglichen zudem eine realistische Vorschau auf die Stickerei. Die Stickrahmenschablone und Heftstich-Markierungen unterstützen die exakte Stickmusterpositionierung.

#### **APPLIKATIONEN**

Mit erweiterten Werkzeugen erstellen Sie Applikationen und wandeln jede gewünschte Form mit nur einem Klick einfach in ein Applikationsdesign um. Auch Applikationen mit Lochstickerei sind problemlos möglich. Den Stoff mit dem CutWork-Werkzeug oder einem Schneideplotter ausschneiden? Kein Problem, die Schnittdatei kann direkt aus der Arbeitsfläche exportiert werden.

#### **BENUTZERFREUNDLICHE BEDIENUNG**

Alle Funktionen sind leicht zu bedienen und das Navigieren innerhalb der Software ist dank benutzerfreundlicher Oberfläche und intuitivem Menü sehr einfach. Wählen Sie zwischen kleinen oder grossen Symbolen für eine perfekte Ansicht und blenden Sie Werkzeugnamen und Funktionen auf Wunsch ein. Sie können mehrere Designs gleichzeitig öffnen und zwischen ihnen hin und her springen.

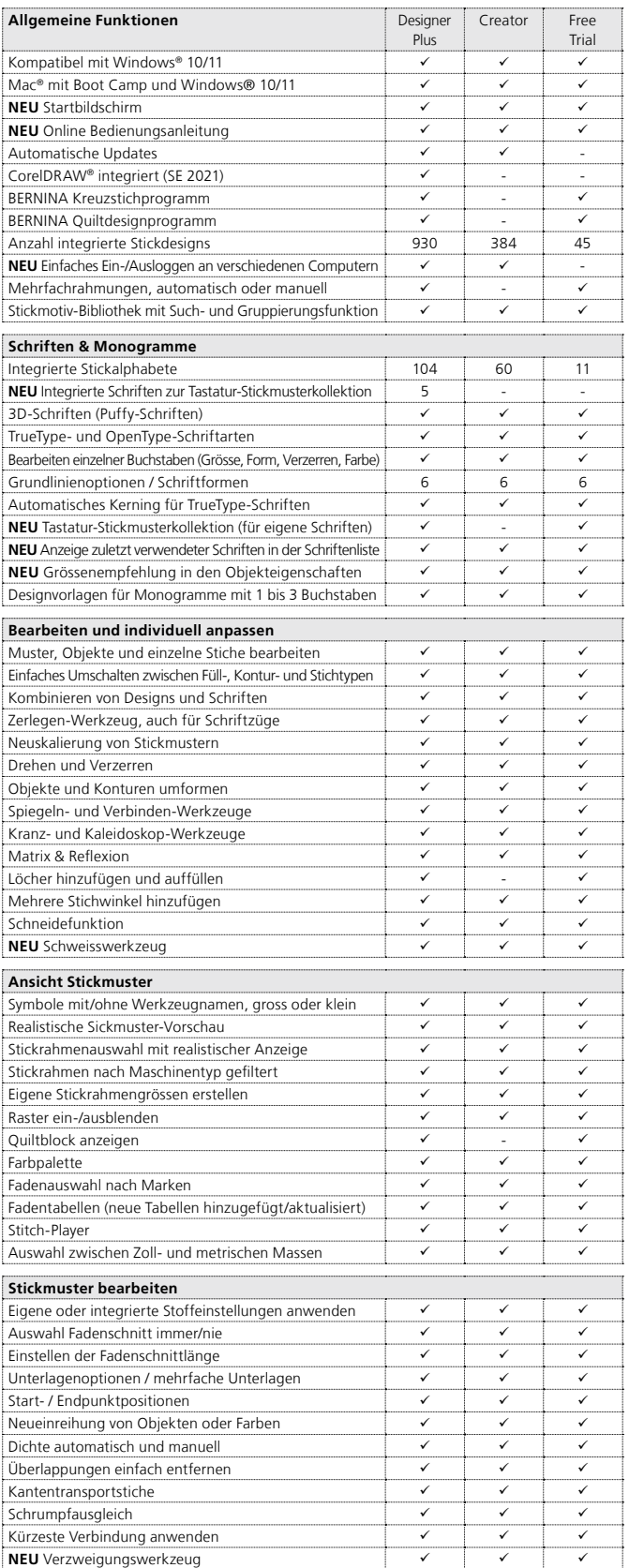

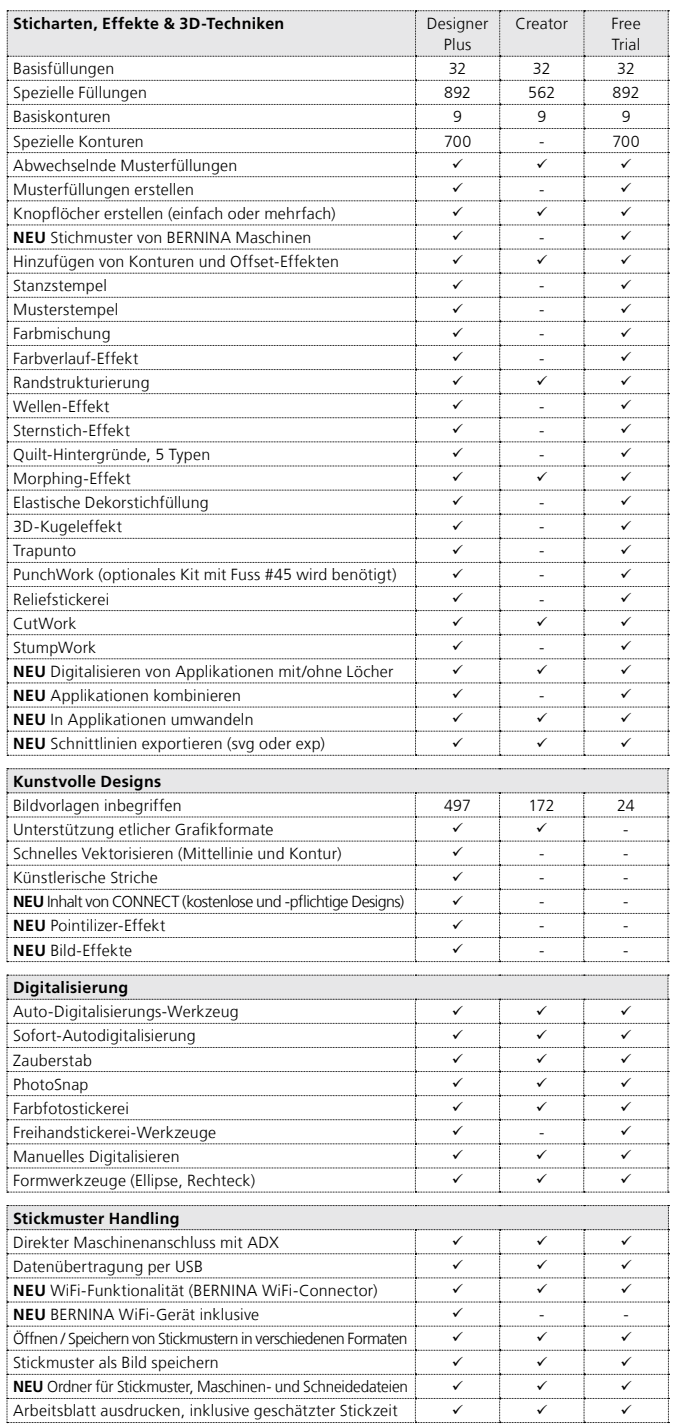

Die Verpackungen der neuen BERNINA Sticksoftware 9 beinhalten einen USB-Stick<br>und eine Produktschlüsselkarte. Der USB-Stick dient zur Software-Installation und<br>die Produktschlüsselkarte für die Aktivierung. Das WiFi-Gerät

Weitere Informationen zur Installation und zu den Systemanforderungen finden Sie unter bernina.com/V9.

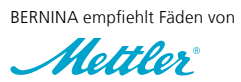

*V* CorelDRAW'SE

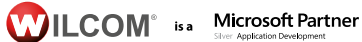

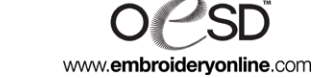

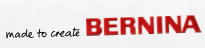